# **Instruction for Parents/Applicants for Completing the E-Permission**

## *Initial Steps:*

The leaders will provide what was Page 2 of the old E1 which will have information about the event, costs and transport arrangements. Parents/applicants will need to provide the participant's correct name, Membership Number and correct email address for the parent if applicant is under 18 years old or applicants email address.

### *Entering Information into the E-Permission:*

Once the leaders enter this information into the Scout Event system, an automatic email will be sent to the provided email address so this must be correct. In this email will be a link to go to and log in with the unique code provided. They will be presented with this sample screen.

This screen has four tabs across the top which will have orange dots till they are filled in. Once filled in correctly they will change to green ticks. The final step, "Consent" cannot be completed till all the other tabs have green ticks. Fields with "\*" are required and must have the correct information in them. Any tabs with a red triangle mean required information is missing. The green buttons at the bottom will save only or save and open the next tab.

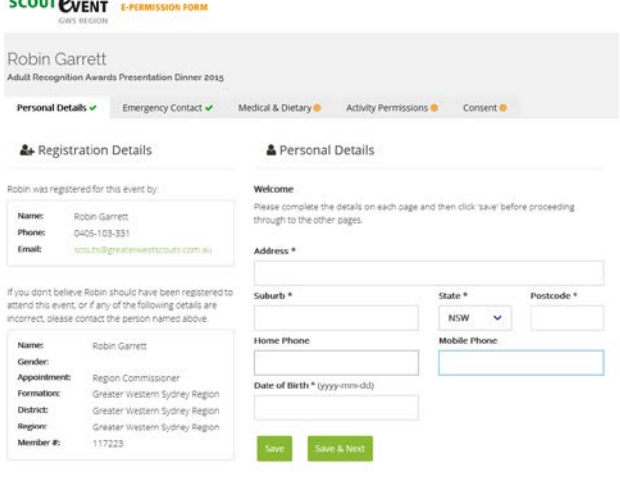

**Note the format for date of birth must be in the form of YYYY-MM-DD**.

Here is an example of a form with correct information (green ticks), one with missing information (red triangle) and the other tabs still needing to be filled in.

If the applicant is 18 years old or older, the Activity Permissions will not be required and may be greyed out or the page/tab missing altogether.

This information as well as all other information, particularly medical, can be updated up to 48 hours before the event at which time the form will be locked. Any changes needed must be notified directly with the Region Office or event co-ordinator.

This is the Consent page/tab which cannot be completed yet due to missing information in the other page.

#### **SCOUT EVENT E-PERMISSION FORM**

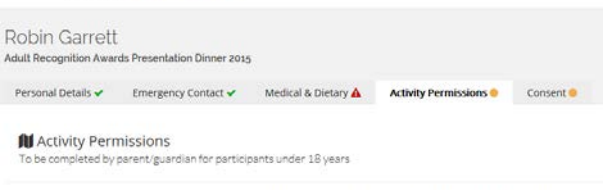

Do you give consent for Robin Garrett to participate in the following activities which will be offered at this

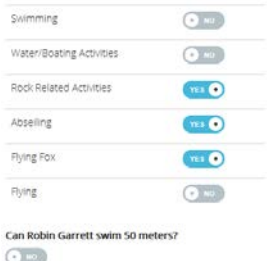

#### **SCOUT EVENT** E PERMISSION FORM

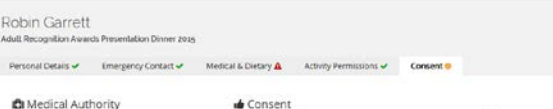

de Consent<br>To be completed by ALL perticipants or parent/guardian if under 18 years

m that the information submitted into this online form ha<br>risined charicaby.<br>spand that I can modify the information supmitted into the<br>spand that it is my responsibility to inform the event experim<br>risiand that it is my r

ir name in the box below and sai<br>dical authority and concent.

Electronic Signature

Once all the information has been correctly entered in and saved, the Consent page will show the first and surname fields as well as the "Sign" button. Fill in your name (parents name for youth) then click the Sign button.

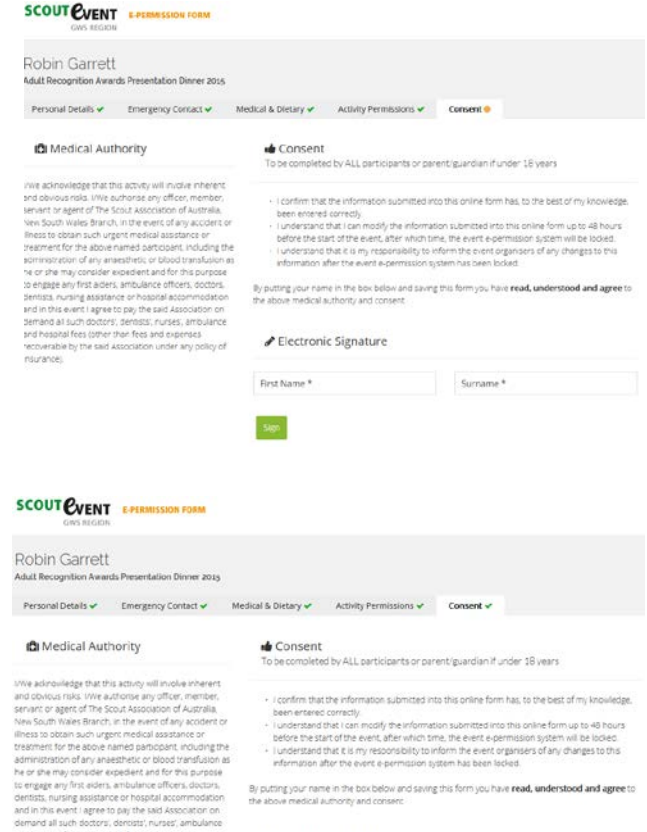

 $\blacktriangleright$  Electronic Signature

Robin Garrett

**EVENT** 

**SCOUT EVENT** E-PERMISSION FORM

a sa bayan usa<br>Lunder any noliny of

a hutha taid as

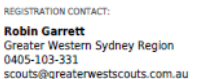

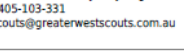

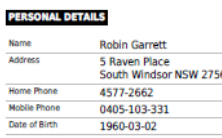

#### **ITACT**

mary garrett 4577-2662 0405103331

#### **PARENT CONSENT**

To be completed by parent/guardian for particip<br>under 18 years

Do you give consent for Robin Garrett to participant in the<br>following activities which will be offered at this event.

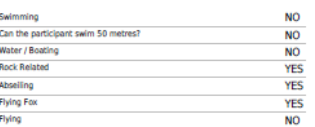

#### **SIGNATURE**

Participant Signature (or Parent/Guardian if under 18 years) Á Name

**Robin Garrett** 2016-03-30 08:37:56 Date

If you have any questions, please contact<br>Robin Garrett (0405-103-331)

027-006-0008 Robin Garrett<br>Region Commissioner - 117223<br>Greater Western Sydney Region

## Adult Recognition Awards Presentation Dinner 2015 Adult Recognition Awards Presentation<br>19 Solsmith Street, Wentworthville<br>50 Smith Street, Wentworthville<br>Sat 22nd Oct 2016 (6:30pm to 10:00pm)

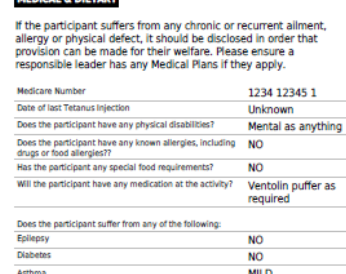

#### **MEDICAL AUTH RITY**

To be completed by ALL participa<br>under 18 years

(We addnowledge that this activity will invove innerent and services issues a compared any officer, member, servant or agent of The Scout Association of Australia, New Society<br>Wales Branch, in the event of any accident or assistance or transment for the above named participant, including the administration days any anaschietic or blood transflation as he or show that consider the state of this assistance of the state and for this assistance

Here is an example of what the E-Permission form requiring signature might look like. Note the spot at the bottom where the parent/applicant would sign.

Once this is done the Consent page will have a green tick and the name will appear like a signature

You should then receive another email which will include the E-Permission form that you will need to sign. Check to make sure everything is correct then sign the form and give to the leaders along with correct money, before the due date, and they will

with the date and time that it was "signed".

forward this on to the Region Office.